## **RENCANA PELAKSANAAN PEMBELAJARAN**

### **(RPP)**

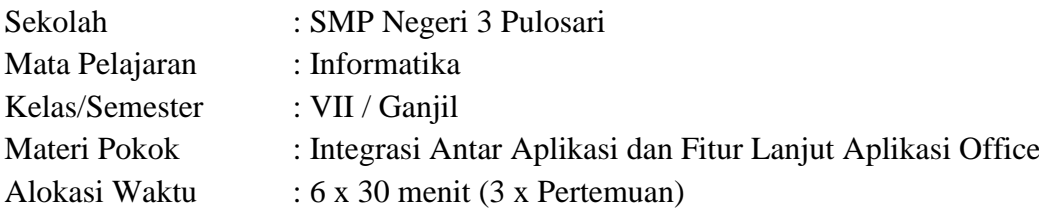

## **A. Kompetensi Inti**

KI 1 : Menghargai dan menghayati ajaran agama yang dianutnya.

KI 2 : Menghayati dan mengamalkan perilaku jujur, disiplin, santun, peduli (gotong royong, kerjasama, toleran, damai), bertanggung jawab, responsif, dan pro-aktif dalam berinteraksi secara efektif sesuai dengan perkembangan anak di lingkungan, keluarga, sekolah, masyarakat dan lingkungan alam sekitar, bangsa, negara, kawasan regional, dan kawasan internasional

KI 3: Memahami dan menerapkan pengetahuan faktual, konseptual, prosedural, dan metakognitif pada tingkat teknis dan spesifik sederhana berdasarkan rasa ingin tahunya tentang ilmu pengetahuan, teknologi, seni, budaya dengan wawasan kemanusiaan, kebangsaan, dan kenegaraan terkait fenomena dan kejadian tampak mata.

KI 4: Menunjukkan keterampilan menalar, mengolah, dan menyaji secara kreatif, produktif, kritis, mandiri, kolaboratif, dan komunikatif dalam ranah konkret dan ranah abstrak sesuai dengan yang dipelajari di sekolah dan sumber lain yang sama dalam sudut pandang teori.

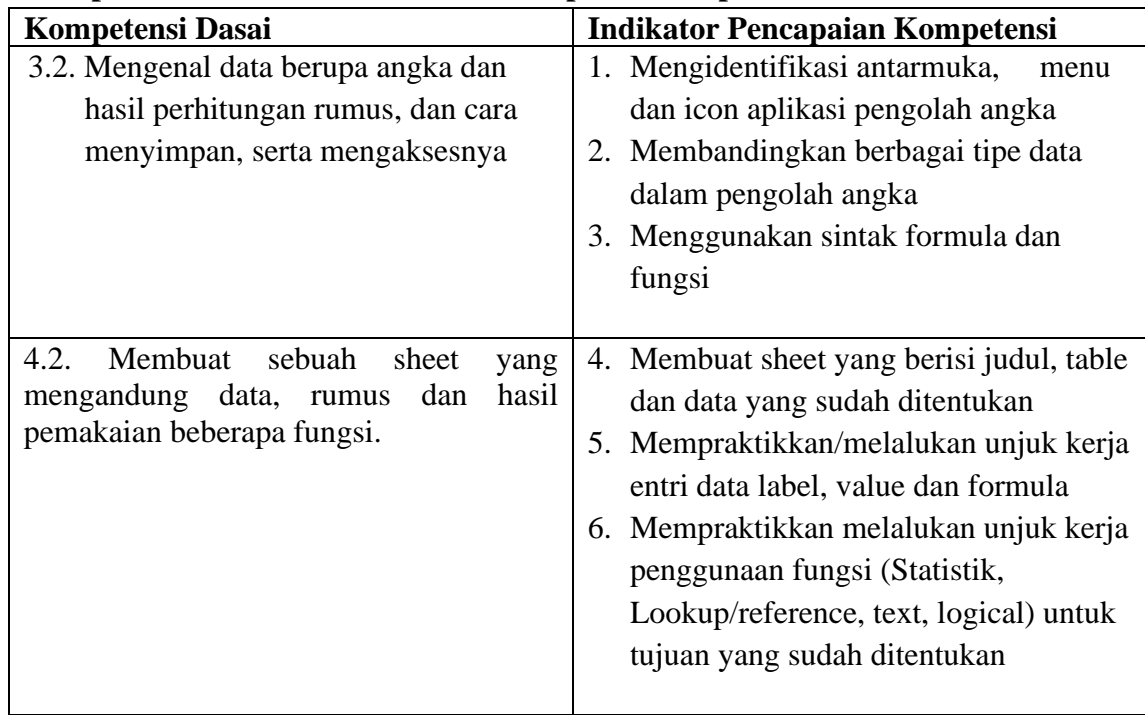

## **B. Kompetensi Dasar dan Indikator Pencapaian Kompetensi**

# **C. Tujuan Pembelajaran**

# **Pertemuan 1 :**

- 1. Setelah mengamati tayagan PPT dan berdiskusi dengan guru melalui WA/Zoom/GC/Google Meet siswa dapat menyebutkan 5 macam aplikasi pengolah angka
- 2. Setelah mengamati tayangan video/Power Point dan berdiskusi dengan guru melalui WA/Zoom/GC/Google,siswa dapat mengdentifikasi antarmuka, enu dan aikon aplikasi pengolah angka (MS. EXCEL) dengan benar

3. Setelah mengamati tayangan video/Power Point dan berdiskusi dengan guru melalui WA/Zoom/GC/Google Membandingkan berbagai tipe data dalam pengolah angka dengan benar

# **Pertemuan 2 :**

- **1.** Setelah mengamati tayangan video/Power Point dan berdiskusi dengan guru melalui WA/Zoom/GC/Google menjelaskan manfaat pembelajaran, siswa dapat menggunakan sintak formula dan fungsi dengan benar
- **2.** Setelah mengamati tayagan Video/PPT dan berdiskusi dengan guru melalui WA/Zoom/GC/Google, siswa membuat sheet yang berisi judul, table dan data yang sudah ditentukan dengan benar

# **Pertemuan 3 :**

- 1. Setelah mengamati tayagan Video/PPT dan berdiskusi dengan guru melalui WAG/Zoom, mempraktikkan/melalukan unjuk kerja entri data label, value dan formula dengan benar
- 2. Setelah mengamati tayagan Video/PPT dan berdiskusi dengan guru melalui WAG/Zoom, mempraktikkan melalukan unjuk kerja penggunaan fungsi (Statistik, Lookup/reference, text, logical) untuk tujuan yang sudah ditentukan dengan benar

# **D. Materi Pembelajaran**

- 1. Jenis-jenis Aplikasi Pengolah Angka
- 2. Menu dan Icon Pada Aplikasi pengolah Angka
- 3. Fungsi dan Formula Aplikasi pengolah Angka

# **E. Pendekatan,Metode, dan Model**

**1.**Pendekatan : Saintific

- 2.Metode :diskusi, demonstrasi, unjuk kerja/praktik
- 3. Model : *Diskcovery Learning (DL)*

## **F. Kegiatan/Langkah-langkah Pembelajaran**

## **Pertemuan 1**

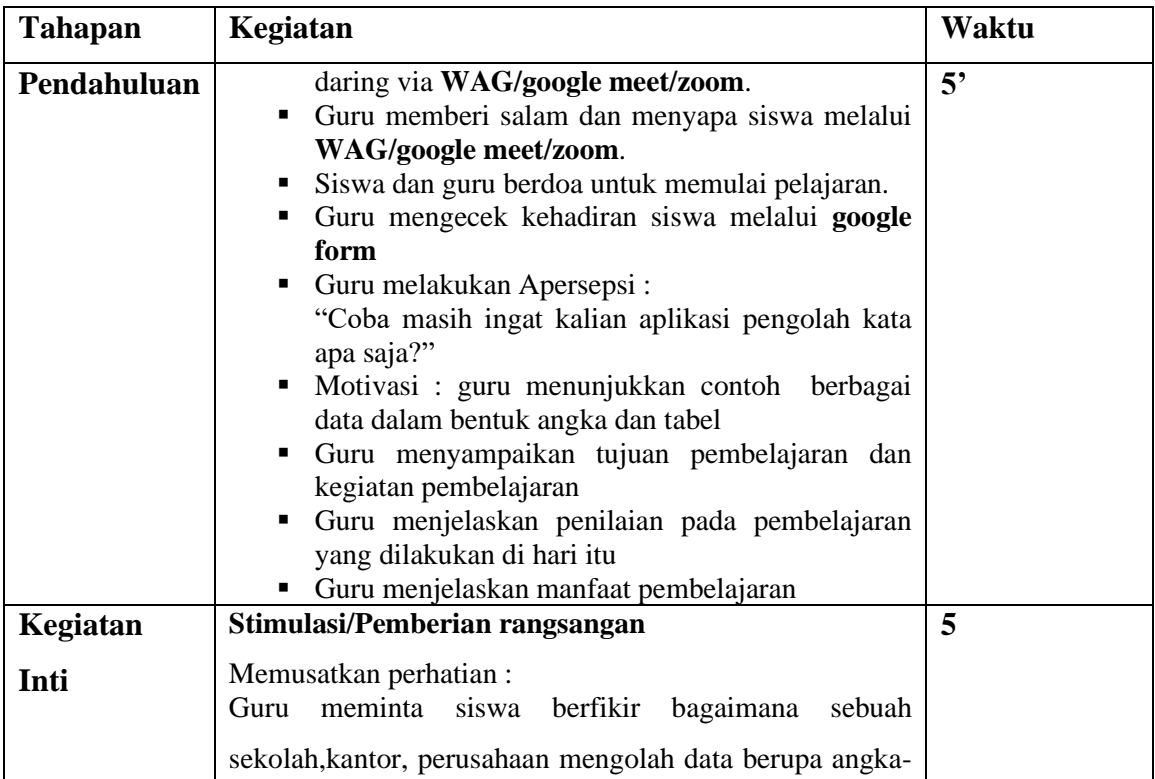

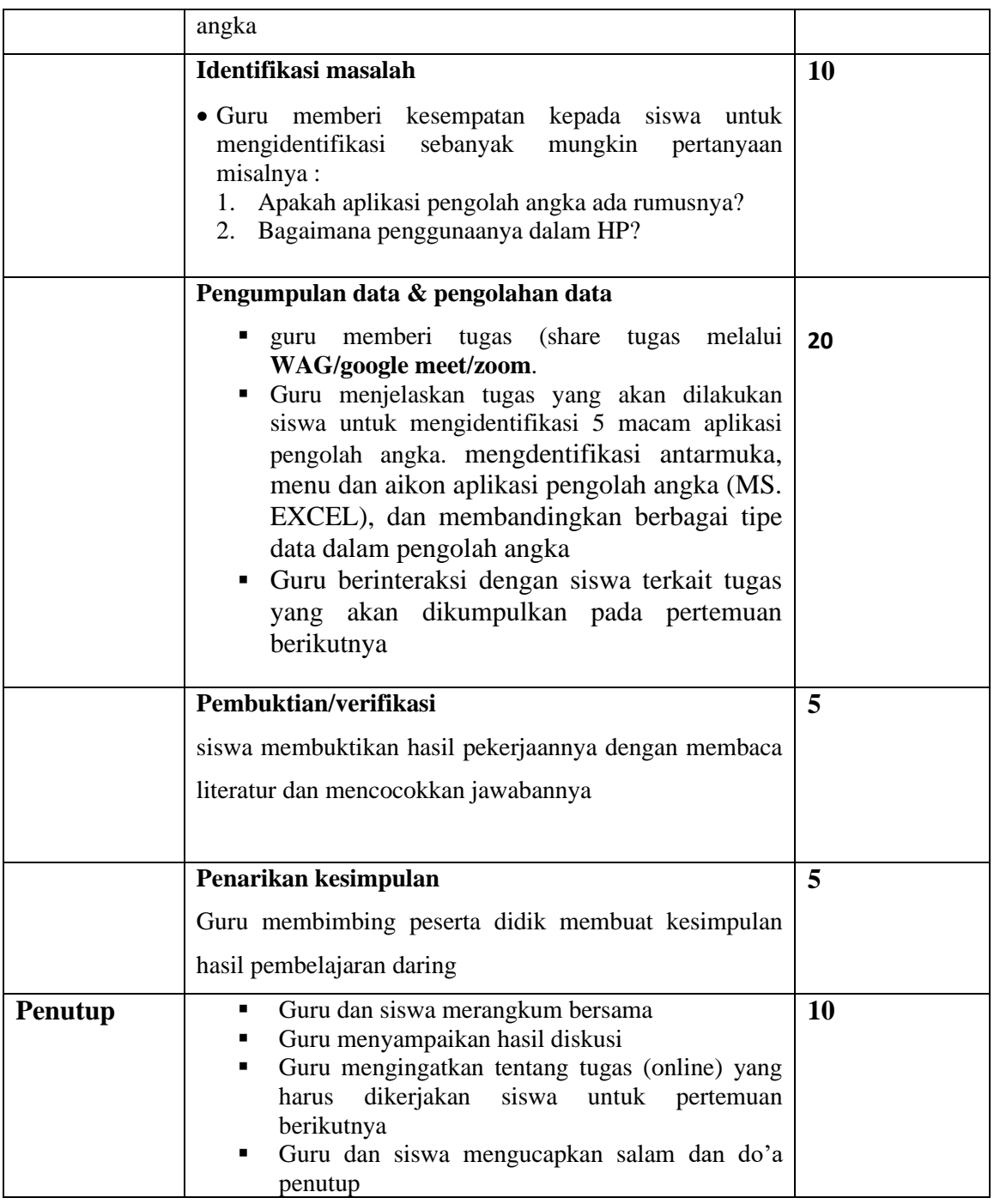

## **Pertemuan 2**

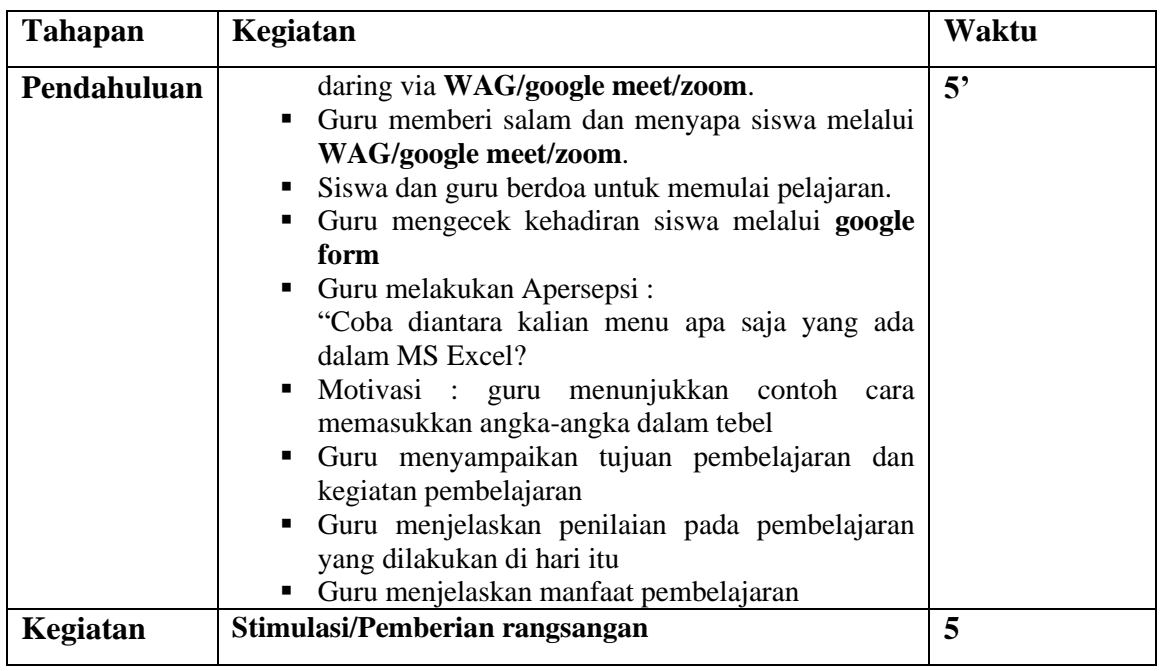

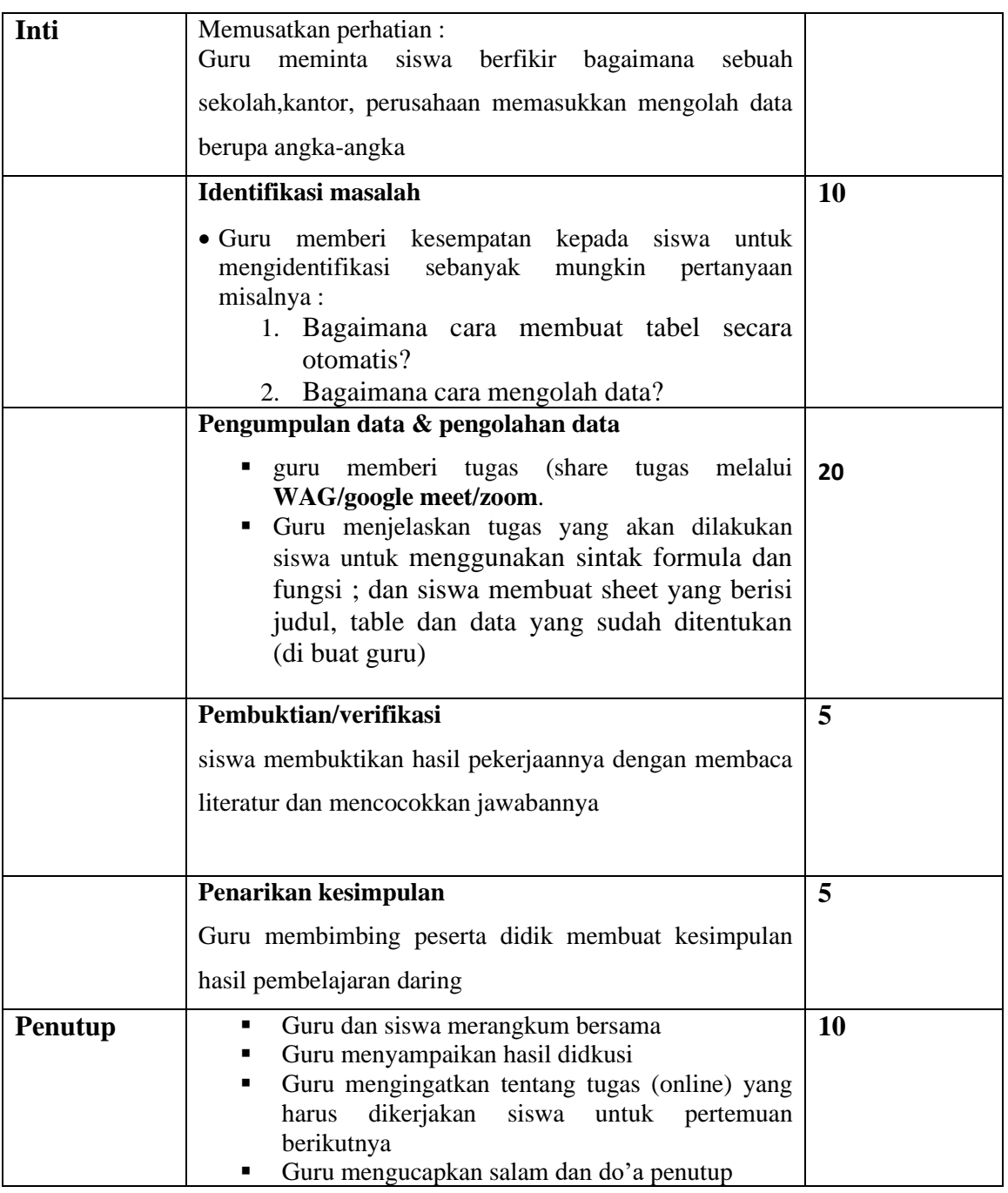

# **Pertemuan 3**

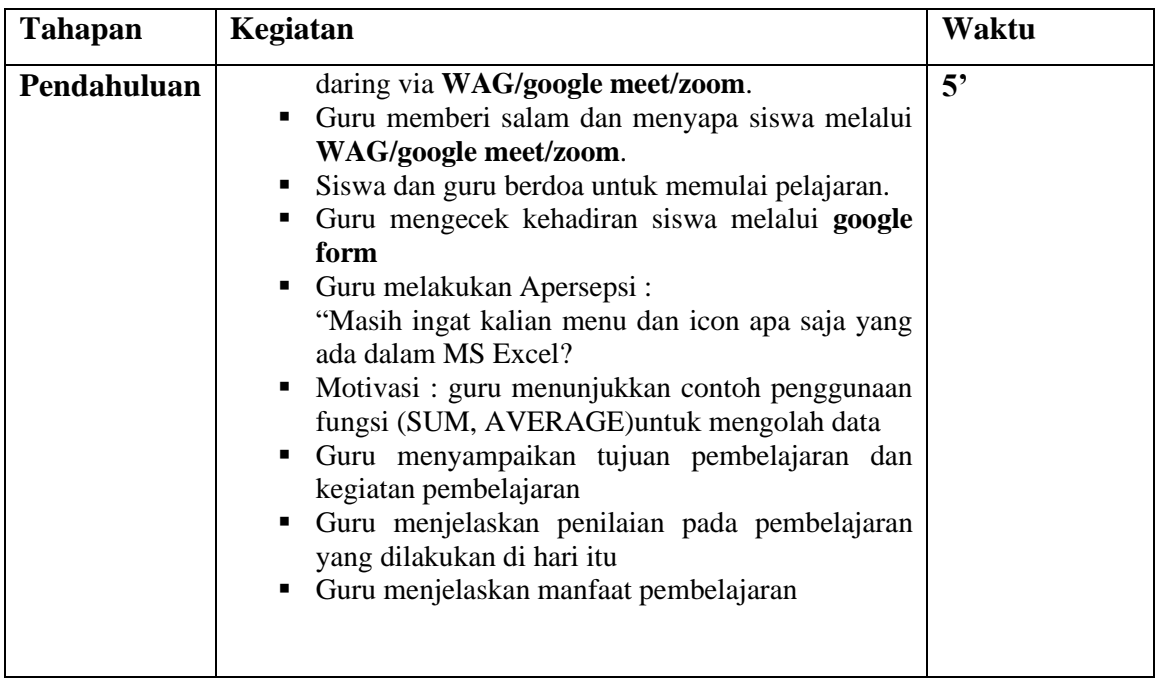

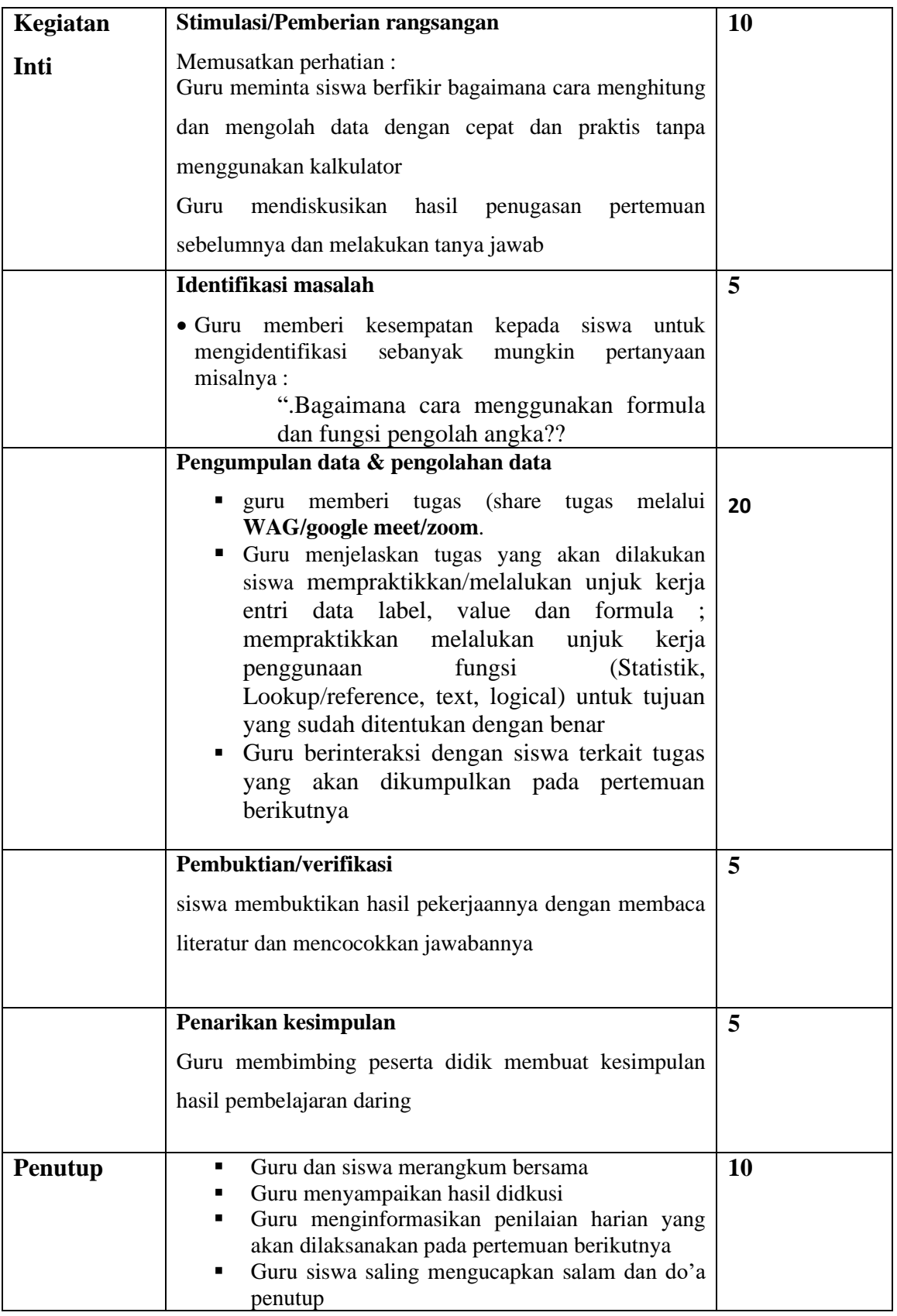

# **E. Alat, Media dan Sumber Belajar Alat/Bahan :**

- kertas LKS
- Laptop/PC & HP
- Jaringan Internet

# **Media :**

- Slide Powerpoint
- Video Tutorial

# **Sumber Belajar :**

• Buku Informatika kelas VII – Penerbit GRAFINDO

- Modul Pengayaan untuk SMP Kelas VII Penerbit Wajar
- *Internet*
- Video Tutorial

# **F. Penilaian**

Sikap : observasi dalam pembelajaran Pengetahuan :penugasan dan diskusi/tanya jawab online Keterampilan : kinerja (produk)

Mengetahui Kepala SMP Negeri 3 Pulosari Pulosari, Juni, 2020 Guru Mata Pelajaran,

IMAM SUBAGYO, M.Pd NIP.19690908 199802 1 005 SAPTO NUGROHO WIDIYANTO, S.Kom NIP

#### **Lampiran 1 : Materi Pelajaran**

Microsoft Excel merupakan salah satu perangkat lunak pengolah angka yang menjadi bagian dari aplikasi Microsoft Office. Perangkat lunak ini sering digunakan untuk mengerjakan perhitungan, menyimpan, mengatur, dan menganalisis informasi.

Pemanfaatan perangkat lunak ini sangat beragam, mulai dari membuat pengaturan budget bulanan, mencatat dan merinci neraca keuangan bisnis, ataupun mengelola data dengan jumlah sangat banyak untuk keperluan analisis statistik. Aplikasi ini juga dikenal dengan nama Spreadsheet (Excel) (spreadsheet).

Berbeda dengan perangkat lunak pengelola kata, dokumen Excel terdiri atas kolom dan baris data, yang memuat sel data. Setiap sel dapat berisi teks maupun nilai angka yang dapat dihitung menggunakan formula.

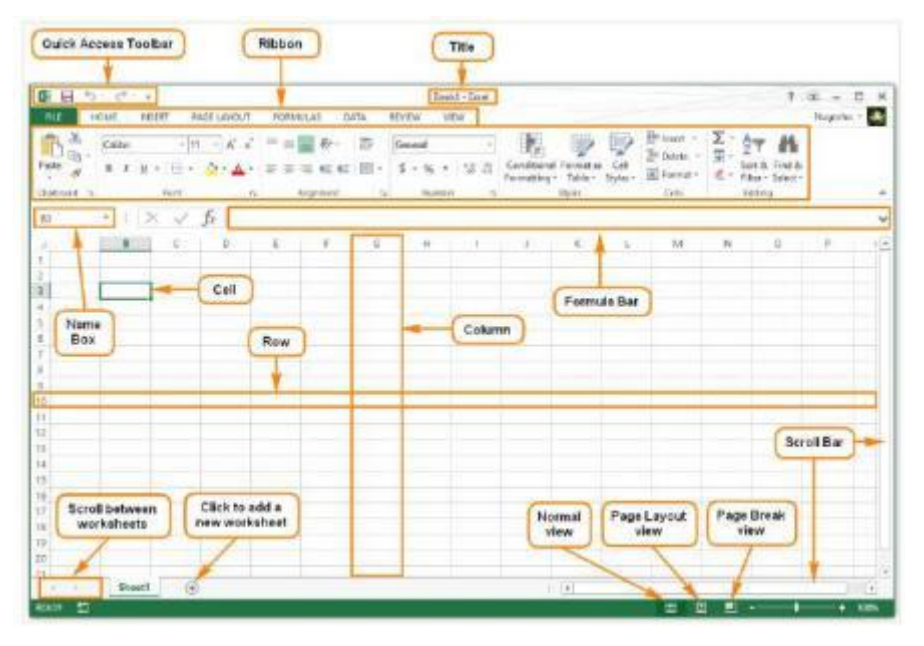

Ketika menggunakan Spreadsheet (Excel), dapat menggunakan pemformatan nomor yang sesuai dengan data yang dibutuhkan. Format tersebut memberi tahu jenis data apa yang digunakan, misalnya: tanggal, waktu, persentase (%), mata uang (IDR), dan sebagainya. Menggunakan format nomor tidak hanya membuat Spreadsheet (Excel) mudah dibaca dan digunakan, tetapi juga mempermudah Spreadsheet (Excel) dalam memahami data yang dimasukan dan memastikan bahwa data yang dimasukkan konsisten dengan rumus sehingga akan dihitung dengan benar.

Ketika melakukan pemformatan angka, Spreadsheet (Excel) akan diberi tahu jenis nilai apa yang disimpan di dalam sel. Misalnya, format tanggal memberi tahu Spreadsheet (Excel) bahwa Anda memasukkan tanggal kalender. Dengan menggunakan format yang sesuai, penyajian data di excel akan lebih mudah dipahami. Jika Anda tidak menggunakan format nomor tertentu, secara default, Spreadsheet (Excel) akan menerapkan format umum (general). Tanpa pengubahan format, angka akan ditampilkan apa adanya sehingga cocok untuk data yang tidak memerlukan format khusus.

#### **Fungsi**

Fungsi (function) adalah rumus yang telah ditetapkan untuk melakukan perhitungan dengan

menggunakan nilai-nilai tertentu dalam urutan tertentu. Excel memiliki banyak fungsi umum yang dapat digunakan agar cepat menemukan jumlah (sum), rata-rata (average), perhitungan (count), nilai maksimum (max), dan nilai minimum (min) pada berbagai sel. Untuk menggunakan fungsi dengan benar, harus dipahami bagian-bagian yang berbeda dari sebuah fungsi dan cara membuat argumen untuk menghitung nilai-nilai dan referensi sel.

## **Menggunakan Fungsi**

Ada beberapa fungsi yang tersedia di Excel. Berikut adalah beberapa fungsi yang paling umum yang akan digunakan.

(1) SUM: Fungsi ini menambahkan semua nilai dari sel-sel dalam argumen.

(2) AVERAGE: Fungsi ini menentukan nilai rata-rata yang ada dalam argumen, dengan cara menghitung jumlah dari sel-sel kemudian membagi nilai tersebut dengan jumlah sel dalam argumen.

(3) COUNT: Fungsi ini menghitung jumlah sel dengan data numerik dalam argumen. Paling cocok digunakan untuk menghitung dengan cepat nilai dalam rentang sel.

(4) MAX: Fungsi ini menentukan nilai sel tertinggi yang terdapat

dalam argumen. (5) MIN: Fungsi ini menentukan nilai sel terendah

yang terdapat dalam argumen.

# **Lampiran 2 : Penilaian Hasil Belajar**

## **1. Penilaian Ranah Sikap**

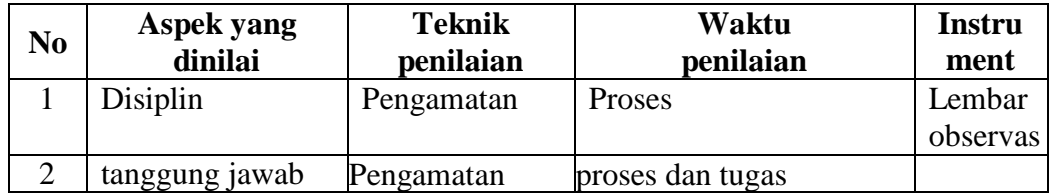

## **2. Penilaian Ranah Pengetahuan**

## Soal

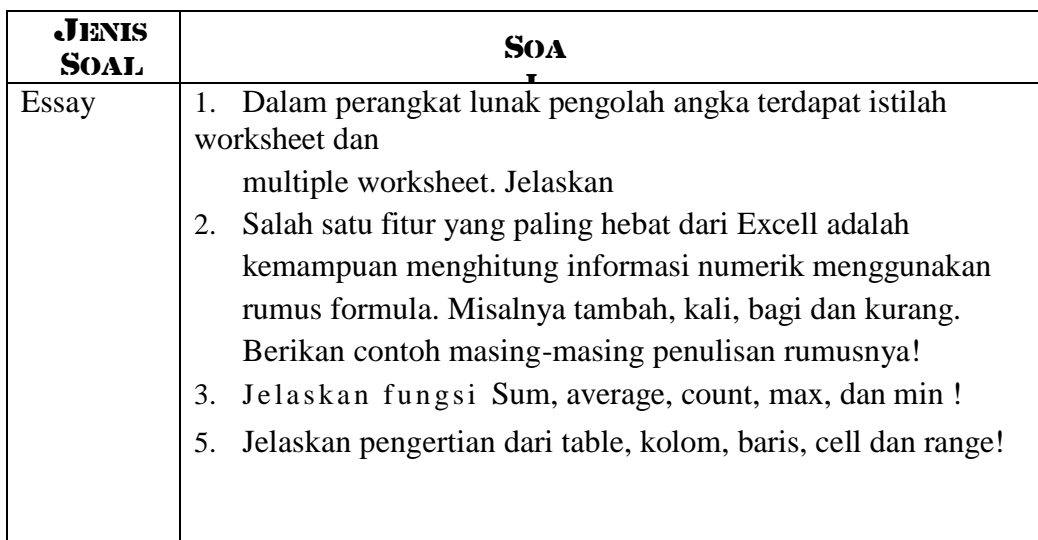

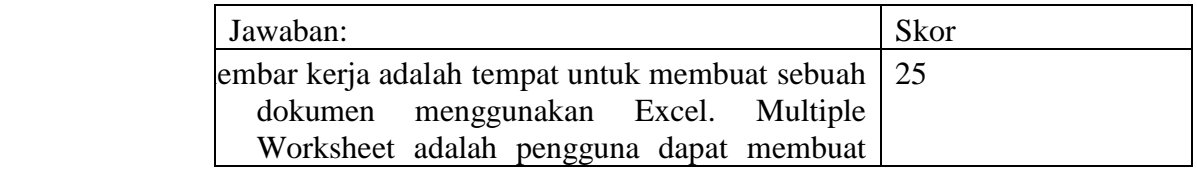

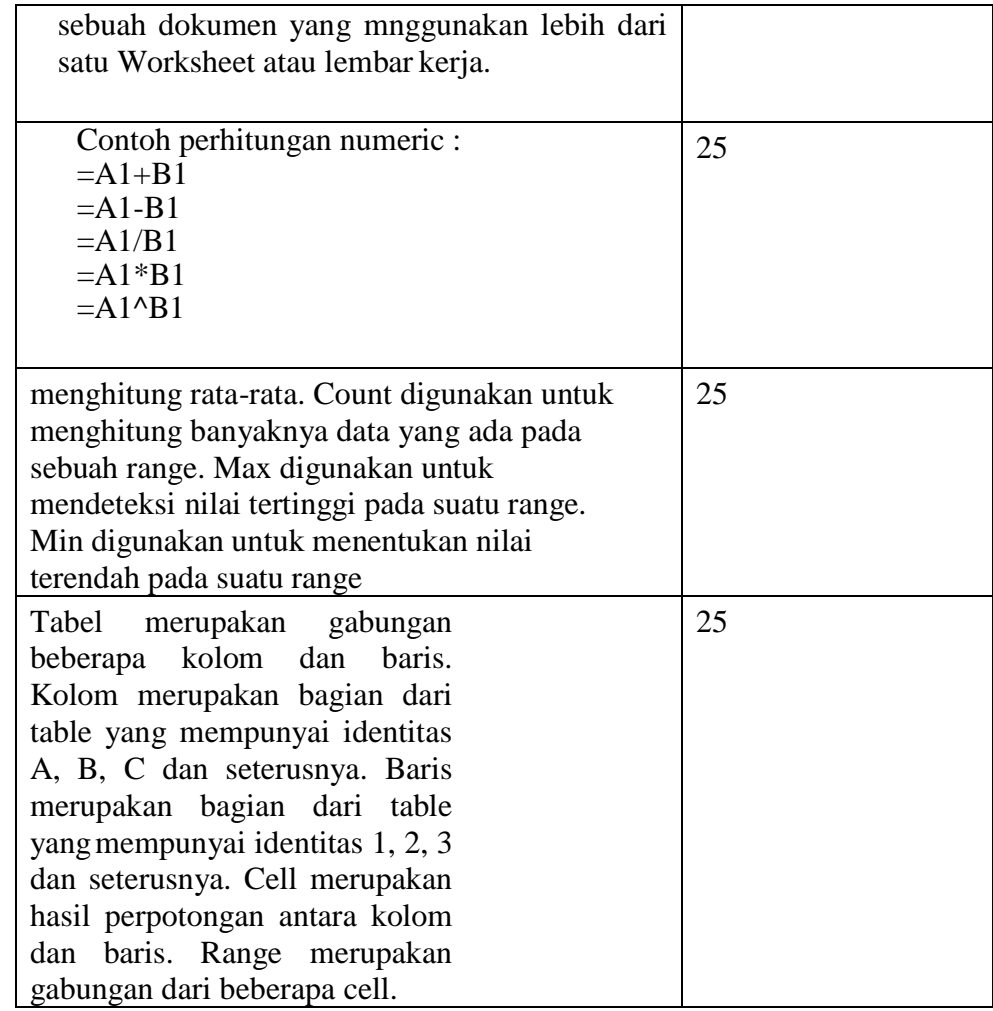

Rubrik nilai pengetahuan .

Nilai  $=$  ( Jumlah skor yang diperoleh ) X 100 Jumlah skor maksimal

## **Penilaian Ranah Keterampilan**

Instrumen dan Rubrik Penilaian Keterampilan Mata Pelajaran : Informatika KD 4.1 : Mengoperasikan perangkat lunak pengolah angka

**Tugas Pertemuan: 1** Tuliskan menu MS Excel dan Icon yang ada dalam MS Excel **Tugas Pertemuan 2** : Buatlah daftar Tebel berikut

| <b>NO</b> | <b>NAMA</b>  | PH <sub>1</sub> | PH <sub>2</sub> | PH <sub>3</sub> | RATA-       | <b>TOTAL</b> |
|-----------|--------------|-----------------|-----------------|-----------------|-------------|--------------|
|           |              |                 |                 |                 | <b>RATA</b> |              |
|           | <b>ANI</b>   | 65              | 70              | 75              |             |              |
|           | <b>DIAN</b>  | 70              | 80              | 70              |             |              |
| 3         | <b>FIKI</b>  | 80              | 75              | 80              |             |              |
|           | <b>MIA</b>   | 85              | 80              | 75              |             |              |
|           | <b>ZALFA</b> |                 | 90              |                 |             |              |

DATA HASIL NILAI PENILAIAN HARIAN SISWA

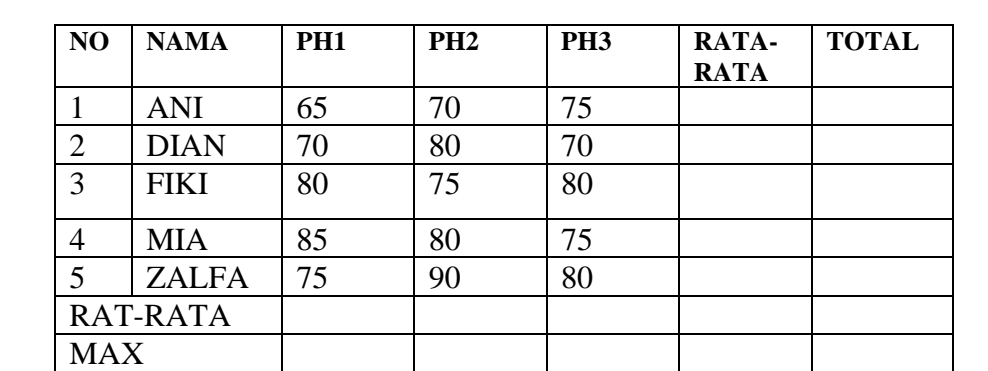

MIN

**Tugas Pertemuan 3** : Dengan Tabel tugas 2 gunakan fungsi SUM, AVERAGE, MAX, MIN, COUNT